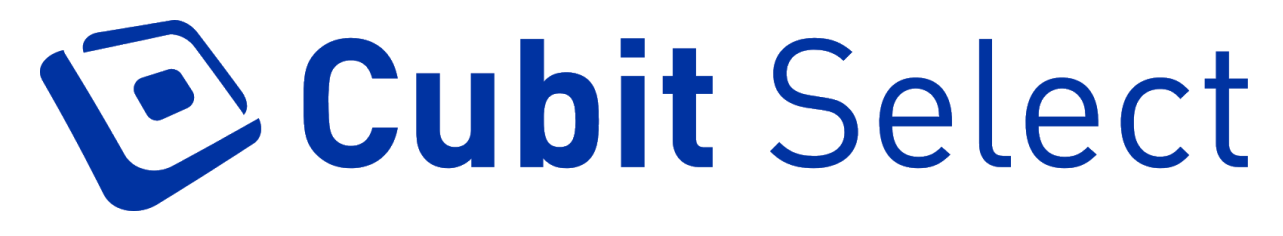

# Release Notes

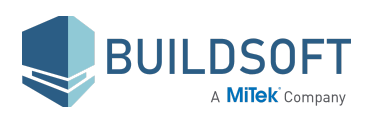

# **2.0.0.9 Release**

14 Mar 2021

### **New Features**

#### **Documents and Invitations**

The new **Documents and Invitations** feature will allow you to collaborate and communicate with **Suppliers** from **Cubit Select** to support the bidding workflow. You can now:

- Upload and Manage **Job Documents** and **Trade Package Documents**
- Send **Invitations** and follow-up email **Messages** to **Suppliers**
- Manage the progress of invited **Suppliers** in the **Trade Packages** page

#### **Import Supplier**

You now have the advantage to bulk import and update your **Suppliers** and **Contacts** in **Cubit Select** from an **Excel** or **CSV** file.

#### **Archive Supplier**

You are now able to archive specific suppliers from your **Supplier** list to remove any duplicate listings that you do not need.

### **Improvements**

● You can now **Edit** a **Quote** to change the **Supplier** name only, without affecting the quote details on the **Quotes Comparison** page.

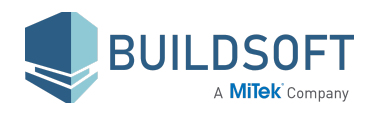

- You will see a **New Version** notification when a new version has been released. It includes a link to the **Product Updates** page on our website for you to subscribe.
- You can now set the **Time** in addition to the **Date** for the **Closing On** and **Review Due** statuses from the **Job Details** page.
- You can now use the **Enter** key to go to the next editable **Supplier Rate** or **Total** on the **Quotes Comparison** page.
- You will now see a loading experience when you **Add Quote** and **Edit Quote**.

- Fixed an issue which would not allow you to add a **Comment** for a **Supplier Rate** or **Total** on the **Quotes Comparison** page.
- Fixed an issue where the **Notes** on the **Review** page would not correspond to the **Trade Package** when you pick or unpick a quote from the **Review** page.
- Fixed an issue where **Adjustment** as a percentage of the **Picked Total** on the **Review** page was calculated incorrectly.
- Fixed the issue on PDF and Excel **Reports** where the **Picked** rate was not displayed for 0 quantity items.
- Fixed an issue with scroll for **Contacts** on the **Supplier Details** page.
- Fixed an issue where the options in the **Drop-Down Menus** extended beyond the dialog.
- Fixed an issue where setting the **Closing** and **Review Due Date** on the **Details** page did not update the **Job Overview** in real time.
- Fixed an issue where the tooltip for **Unpicked** items was not displayed on the **Trade Package** list on the **Quotes Summary** and **Quotes Comparison** pages.

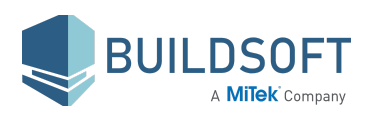

- Fixed an issue where the **Enter** key from the **Numpad** on the keyboard could not be used to select the **Add** option on the **Add Quote** dialog.
- Fixed an issue where adding a new **Supplier** quote would not display the **'New'** label in the **Add Quote** dialog.
- Fixed an issue where the **Document** icon for Supplier documents on the **Quotes Summary** page would not be displayed sometimes after you restore a **Snapshot**.
- Fixed an issue with alignment of the **Role** field on the **Add User** and **Edit User** dialogs.
- Fixed an issue where you would be unable to acknowledge updates from **Cubit Estimating** at the **Trade** level on the **Quotes Comparison** page.

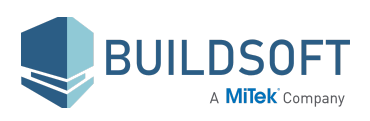

# **1.6.0.42 Release**

13 Dec 2020

### **Improvements**

● This release has more feature localisation for the North America market including a modified list of Trade Categories.

### **Fixes**

● Fixed an issue where editing the **Supplier** name of a quote that has an adjustment would throw an error and make the **Quotes Comparison** page inaccessible.

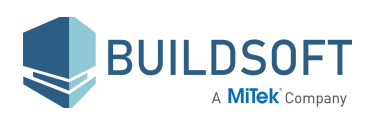

# **1.6.0.32 Release**

22 Nov 2020

## **Fixes**

● Fixed an issue where you would sometimes see a notification that the job was unavailable while no other user is blocking it.

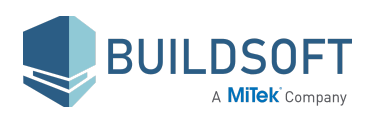

# **1.6.0.31 Release**

15 Nov 2020

## **Rebranding**

Bartender is now named Cubit Select.

For more information, please visit the [Rebranding](https://www.buildsoft.com.au/softwarerebrandingfaqs) FAQ page on our website.

## **North American Market Localisation**

Cubit Select is now launched in North America. Improvements have been made to localise the information for North American users, including but not limited to:

- Date format
- American English Spellings
- American usage of special terms

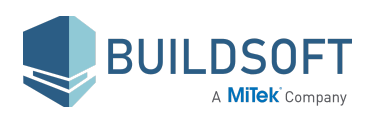

# **1.6.0.10 Release**

16 Aug 2020

## **Fixes**

● Fixed an issue where sending a job update from **Cubit Estimating** to **Cubit Select** would sometimes fail for large jobs if it had many **Supplier quotes** in **Cubit Select** and the update included changes that would need recalculation of all quotes for a large number of items.

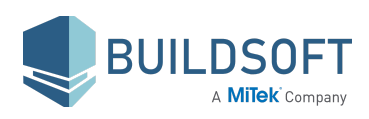

# **1.6.0.9 Release**

12 Jul 2020

### **New Feature & Improvements**

#### **Snapshots**

The new Snapshots feature will assist you with tender variations and post-tender reviews, allowing you to better handle all changes made to your estimate and quotes during the tender process.

- You can manage changes to your quote comparisons by saving your quotes and associated notes at a given point in time.
- You can save multiple snapshots in one job, enabling you to save tender history.

#### **Other Improvements**

- We have improved the selection and data entry performance in the **Quotes Comparison** page.
- You will now have a better presentation of Picked quotes in the PDF **Reports**.
- We have added the Estimate total, Picked Total and Supplier Quote Total on the Trade row for **Trade Summary Excel** reports.

- Fixed an issue with data entry on the **Quotes Comparison** where sometimes only part of the entered rate or total was saved.
- Fixed an issue where you could not pick the **Estimate** from the **Quotes Comparison** page.
- Fixed an issue where acknowledge updates for a job did not clear the update icon against the name of the **Trade package**.
- Fixed an issue where the **Save** button on the **Rename Job** window could not be clicked to save the new name of the job.

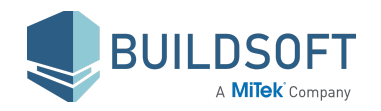

- FIxed an issue where the **Review** page would sometimes not load for old jobs.
- Fixed some display issues on the dialogs on **Quotes Summary** and **Quotes Comparison** pages.
- Fixed a display issue which would appear when switching between **Trade packages** from the **Trade list** on the **Quotes Comparison** page.
- Fixed an issue with the dropdown options for **Pro rata from Estimate** on the **Replace** dialog.
- Fixed an issue where the **Review due** date was not displayed after the job was updated from **Cubit Estimating**.
- Fixed an issue where the **Difference** row on Quotes Comparison page was hidden for **Trade packages** that had only a few items.
- Fixed an issue where a **0 quantity item** could sometimes have a total after the job had an update from **Cubit Estimating**.
- Fixed an issue where you would not be able to scroll down the list of **Reports** on a 4K display.
- Fixed an issue where you would sometimes be unable to select the **Use Calculated Total** option on some headings in a **Supplier quote**.
- Fixed an issue where there was a delay in displaying the **Supplier** names in the **Add Quote** window.

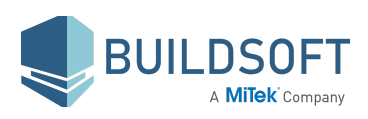

# **1.5.0.13 Release**

26 Jan 2020

### **New Features & Improvements**

#### **Multi Select**

Data entry in the Quotes **Comparison** page is now improved, allowing you to select a non-consecutive range of either Rates or Totals using the **Control** key. You can then perform functions such as entering a **Rate or Total** for the selection, **Pick/ Unpick**, Marking items as **Temp/ Supplier** and **INCL/ EXCL**.

#### **Improved display of Plugs**

We have improved the visual display of data plugs on the **Quotes Comparison** page and the **Trade Summary** reports.

- **Temp** and **Fill** plugs are now underlined, clearly indicating what attributes to Plugs calculations.
- The font colour indicates the type and source of data
	- Red- **Temp**

Blue- **Estimate** (**Fill from Estimate** and **Pro rata from Estimate**) Purple- **Supplier** (**Fill from Supplier** and **Pro rata from Supplier**)

#### **Improved Trade Summary Report**

Additional improvements have also been made to reports.

- In a multi level hierarchy, the heading font style indicates the level of the item
- Picked cells on reports are now coloured green

#### **New Supplier Totals Export Report**

A new Report has been added that allows you to retrieve **Quote Totals** and **Picked Total** amounts for each **Supplier** quote in your job.

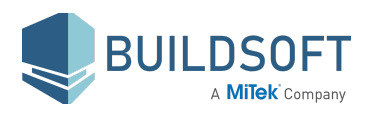

#### **Labels**

You can now add **Labels** to tag information to a **Supplier** quote

- Supplier quotes have an option to add a label from the **Quotes Summary** page.
- You can see the labels and quote totals for each **Supplier** in a new report called the **Supplier Totals Export Report.**

#### **Other Improvements**

- You can now acknowledge all updates for a job that were sent from **Cubit Estimating** to **Cubit Select** by clicking on the merge icon on the job name.
- We have improved the calculation of item rates and totals when they are under a **Manual total.**
- You will now see an improved modern and consistent design across all forms and notifications.
- Improved calendar design on the **Details** page.

- Fixed an issue where you would sometimes be unable to delete a job.
- Fixed an issue where sending a job update from **Cubit Estimating** to **Cubit Select** would sometimes delete the Rate for 0 quantity items.
- Fixed an issue where an incorrect tooltip would be displayed when you **Pick** the **Estimate Rate** or **Total** column.
- Fixed an issue where removing a heading in a grouped job with multi level hierarchy in **Cubit Estimating** and updating the job in **Cubit Select** would throw an exception if the quote had a **Manual Total**.
- Fixed an issue where the Job list would not display the jobs if a **Team** was deleted from the **User Management** page.
- Fixed an issue where a logged in **Admin** would not be able to add **Users** to a **Team** on the **User Management** page.
- Fixed an issue where you would sometimes not be able to select the **Use Calculated Total** option on the **Quotes Comparison** page.

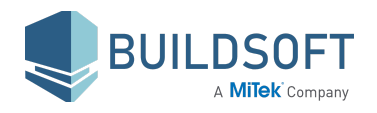

- Fixed an issue where hotkeys would work when a dialogue was displayed.
- Fixed an issue where selecting a **Quote** with **Adjustment** and deleting it would throw an exception.
- Fixed an issue with large jobs where the focus would shift when you picked or unpicked a **Supplier** quote on the **Review** page.
- Fixed an issue where the tooltip for the **Supplier** name on the **Quotes Comparison** page was truncated.
- Fixed an issue where you could not use the **Save** button on the **Rename** job window.
- Fixed an issue where the width of the **Rate** and **Total** columns on the **Quotes Comparison** page would increase if the **Supplier** had a long name.
- Fixed an incorrect tooltip for the **Picked vs Second Cheapest** option under the **Second Opportunity** column on the **Review** page.
- Fixed an issue where an incorrect notification was displayed when deleting a **Quote** by selecting the **Rate** or **Total** column.
- Fixed an issue where items under a **Manual Total** were recalculated incorrectly after a job update from **Cubit Estimating** had 0 quantity items.
- Fixed an issue on the **Change Password** window where an incorrect message was displayed when using the Enter button to finalise the **Change Password** action.

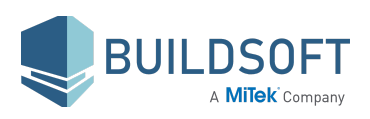

# **1.4.1.23 Release**

23 Sep 2019

- Fixed an issue where data entry under a heading with a manual total would incorrectly calculate the items if the estimate item total was INCL.
- Fixed an issue that caused items to incorrectly add up when an item in a quote has INCL set by the user and then a Pro-rata from Estimate was performed on a heading or quote total.

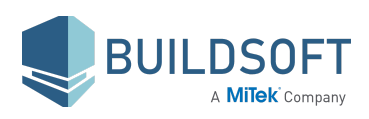

# **1.4.1.21 Release**

9 Sep 2019

### **Improvements**

#### **Items with 0 Quantity**

We have improved interactions with items having a **Quantity** of 0 to have **Totals** preset to 0.

When you add a quote to a trade package having an item with 0 quantity,

- You will see a read-only 0.00 in the item Total column.
- These items do not need a rate entered when Picking individually.
- If a heading has all items with 0 Quantity, the heading will also display a read only 0.00.
- You can enter a rate for the item and this rate can be received in Cubit Estimating.

Existing jobs where zero quantity items have a total will still display the total. However, it cannot be edited. It can be removed using the Delete or Backspace keys or by entering a new rate. It can not be undone once removed.

#### **Other Improvements:**

- You will now be able to see and filter headings to view and extract information in **Excel reports**.
- We have improved notifications for actions on the **Quotes Comparison** page.
- Loading time improved on Job Review page
- You now have the option to hide notifications for a job when you **Create a Manual Total** and **Change Heading Total**. This is Job specific and will be reset on a new Job.
- We have modified how **Pro rata from Estimate** prices negative quantity items to not create negative Item Totals.

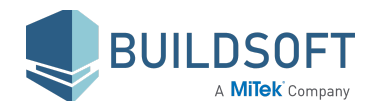

- We have modified how Item values are calculated under a **Manual total** stopping a rare case where negative Item Totals were being created after Pro Rata when inside a multi level hierarchy of headings.
- Fixed an issue where you could not have more than 6 characters in the **Bill Ref** column on the **Quotes Comparison page**.
- Fixed an issue where **Remove Manual Total** message was appearing when not required.
- Fixed an issue where it was possible to add a quote without a **Supplier** name.
- Fixed an issue where updating an item under a **Manual total** to **NOTED** in **Cubit Estimating** and sending it to **Cubit Select** would display an error message.
- Fixed an issue where you would not be able to **Login** after attempting an incorrect login.
- Fixed an issue where updating a job from Cubit Estimating would not update some functions on the **Quotes Comparison** page.
- Fixed an issue where sometimes, a quote **Heading** would have a rate on the **Quote Comparison** page.
- Fixed an issue where you would not be notified that Quotes will be lost if job update is done from **Cubit Estimating** after a priced item is changed to **NOTED**.
- Fixed an issue where you would sometimes have issues with login if you had multiple tabs open with Cubit Select.
- Fixed an issue where sometimes, it was possible to pick the **Estimate** for items that are **NOTED**.
- Fixed an issue where replacing a Quote already under **Manual total** to **EXCL** would not update the Manual total to zero.
- Fixed an issue where long **Supplier** names were truncated in some **Excel** reports.
- Fixed an issue where deleting a negative **Adjustment** value in **Review** page would retain the negative symbol.
- Fixed an issue where highlighting a Supplier Quote in **Quotes Comparison** page and then switching to a different **Trade Package** would retain the selection in the other **Trade Package**.

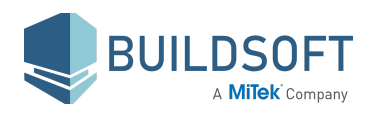

- Fixed a rare issue where sometimes clicking **Upload** in the **Manage Documents** window would display an error message.
- Fixed an issue where replacing an INCL under a Manual total with a value would sometimes display the **Remove Manual Total** message.
- Fixed an issue where updating a job from Cubit Estimating would not update the **Quotes Comparison** page for users with whom the job was shared.
- Fixed an issue where **Remove Manual Total** message would be displayed when overwriting a Calculated total.
- Fixed an issue where unpicking a **Supplier** in the **Review** page would retain the added **Adjustment.**
- Fixed an issue where sometimes, the horizontal scrollbar would not appear on **Quotes Comparison** page.
- Fixed an issue where non negative numbers in the additional **Opportunity** and **Difference** columns on the Review page were displayed in red.
- Fixed an issue where deleting the picked adjustment of a **Supplier Quote** would result in the Supplier Quote to be picked.
- Fixed an issue where you would not be able to type INCL in a **Supplier Quote**.
- Fixed an issue where you would not be able to preview your Quote Documents.
- Fixed an issue where you would not be able to pick or mark as Plug on multiple selected items in **Quotes Comparison** page
- Fixed an issue where sometimes an error message would be displayed when navigating to the **Review** page.
- Fixed a rare issue where a Trade would not load in Cubit Select due to a nested code group from **Cubit Estimating.**
- Fixed an issue where an incorrect error message was displayed on the **Change Password** window.

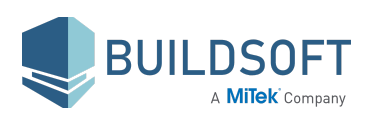

# **1.4.0.12 Release**

2 June 2019

### **New Features & Improvements**

#### **Documents**

You can now attach **Documents** to a Supplier's quote in a job.

- Supplier quotes now have a new option called **Manage Documents** in the **Quotes Comparison page** (Formerly called Trade Package Comparison) .
- From here you will be able to **Add**, **Preview**, **Download** or **Delete Documents**.

#### **Formula**

You can now perform simple Mathematical calculations on the **Quotes Comparison** page.

- You can **Add**, **Subtract**, **Multiply**, **Divide** and calculate **Percentages** or perform a combination of these operations on an Item rate, Item total, Trade heading, Quote total or a selection of rates or totals in a quote.
- Calculations will follow the **BODMAS** rule (Brackets, Orders, Division, Multiplication, Addition, Subtraction) where applicable.

#### **Second Opportunity Column**

You now have the advantage of multiple ways to calculate Opportunity for a Trade Package.

- The **Second Opportunity Column** is available in the **Column chooser dropdown** on the **Review page**.
- You can find your Opportunity in **Picked v Estimate**, **Picked v Second Cheapest** and **Second Cheapest v Cheapest**.

#### **Other Improvements**

● The **Trade Packages** tab is now called the **Quotes** tab to better reflect its functionality.

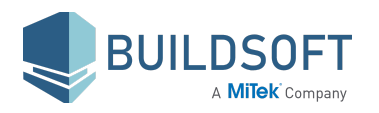

- You can now **Find** a job on the **Jobs** page.
- You will now see an alert when you are about to create a **Manual Total** on a **Heading** or **Quote total**.
- When you pick the **Estimate**, **Opportunity** will be calculated only when no Supplier quotes have been added.
- You have better zoom control on the **Quotes Comparison** page.
- You will now be notified when downloading a **Report** is complete.
- We've improved notifications on the **Quotes Comparison** page, so you are notified of the effect of adding or editing rates, totals and headings.
- When you zoom in, the buttons on the **Quotes Comparison** page will be available as options in a dropdown menu button.
- We've improved the loading performance of the **Quotes Summary** page.
- **Teams** dropdown has an improved design.
- **Reports** will now have the **Date** and **Time** of Report generation.

- Fixed an issue where you could not add an **Adjustment** by Value on the **Review** page.
- Fixed an issue where **Pro rata from Estimate** was incorrect if an item had a negative quantity.
- Fixed an issue where an item with a quantity of 0 would cause the **Picked** total in **Cubit Estimating** would be different to the job total in **Cubit Select**.
- Fixed an issue where an item with a negative quantity would have a rate of 0 if Include all items was used to fill a quote.
- Fixed an issue where the **Job Overview** total would not update if the job had quantities updated from **Cubit Estimating**.
- Fixed an issue where **Comments** on a **Supplier** quote on the **Quotes Comparison** page would not display if you refresh the page.
- Fixed an issue where scrolling down would sometimes affect the display on **Quotes Comparison** page.

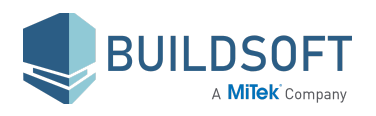

- Fixed an issue where highlighting an **Adjustment** quote and filling with **Estimate** would throw an exception.
- Fixed an issue where a **Supplier** quote without item rates and totals could be picked.
- Fixed an issue where sending a job from **Cubit Estimating** to **Cubit Select** would fail if the address was long.
- Fixed an issue where **INCL** had a value when it was not under a **Manual total**.
- Fixed an issue where multiple decimal places would be displayed when editing a Supplier rate or total.
- Fixed an issue where **Find** on **Quotes Comparison** page would not highlight all found results.
- Fixed an issue where **Primary contact** would not be populated when adding an existing Supplier's quote to a trade package.
- Fixed an issue where the **Trades** dropdown on **Supplier details** page would not display properly.
- Fixed an issue where you could not close the **Find** window on **Quotes Comparison** page using the Esc key.
- Fixed an issue where the **Combined** column on **Review** page had the **Unentered** icon when all items had rates.
- Fixed an issue where Assigning or Unassigning a **User** from a **Team** would throw an exception.
- Fixed an issue where you would sometimes be unable to copy a value to a selection of cells.
- Fixed an issue where long Supplier names were truncated in **Excel** reports.

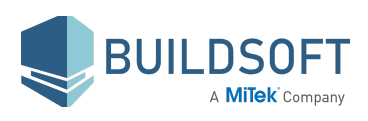

# **1.3.5.2 Release**

5 May 2019

### **Improvements**

- Added Cubit Estimating 9.1 Support
- If you have deleted or modified trades or items in Cubit Estimating, you will now see a notification with details of any quotes you will affect as a result of the update.
- Cubit Select now has improved client side logging for better error tracking.

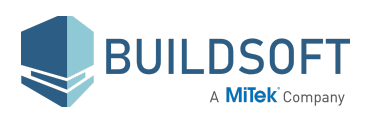

# **1.3.3.0 Release**

24 February 2019

### **Improvements**

- **Pro rata from Estimate** is now the default option to fill a quote in the **Add Quote** window.
- You will now see a tooltip when you edit under a **Manual Total** on the **Trade Package Comparison page** saying "This won't affect the Quote Total as it is part of a Manual Total ".

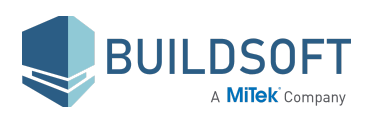

# **1.3.0.1 Release**

17 January 2019

- Fixed an issue where the value of **INCL** could sometimes change when it wasn't under a manual total.
- Fixed an issue that allowed you to edit a job while it was being updated from Cubit Estimating.
- Fixed an issue where applying **INCL** to all items under a Trade Heading in Cubit Estimating could sometimes not allow you to **Pick** or **Fill** within Cubit Select.

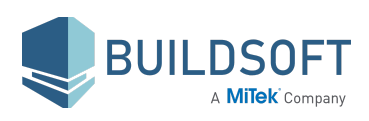

# **1.3 Release**

4 December 2018

### **New Features & Improvements**

#### **Teams**

To better control permissions and Job visibility, an **Admin** can now group users into **Teams**. You can create multiple Teams within a Company, or create none.

- A **Manager** and **Trusted User** in a **Team** can only see Jobs within that **Team**, or Jobs shared directly to them.
- Users can be assigned to one, or many **Teams**.

#### **Trusted Users**

We've added a new User type, called **Trusted Users**. When set to a **Trusted User**, you can see all Jobs across the company, or if you are assigned to a **Team**, you can only see all Jobs within that **Team**.

● Only **Admins** can change any new or existing users to a **Trusted User** from the User Management page.

#### **Supplier Management**

You can now create a Supplier without having to Add a Quote and also access and edit the details for any Suppliers you've added to your Jobs.

#### **Suppliers Page**

- You can filter through your Suppliers by **Preference** or **Trade**, and sort them by **Name**, **Preference**, **Active Quote**, **Success** or **Address**.
- You can use **Find** to search your Suppliers by **Supplier** name, **Contact** name, **Address** or **Description**.

#### **Supplier Details**

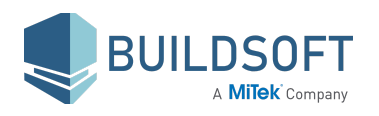

- You can now add more details for a Supplier, including **Business Number**, **Address**, and **Contacts**.
- You can now preference a Supplier, marking them as **Like** or **Dislike** and associate the Supplier with one or more **Trades**.
- There is a Quotes Summary that will show you all Quotes that have been submitted for any In Progress Jobs you own and all in Progress Jobs within the account and also see the lifetime success of Picked Quotes and Totals against Submitted Quotes and Totals.
- You will be able to see all submitted Quotes, be able to go to the **Job Details** page or **Trade Packages** page for each Quote.

#### **Organise Quotes**

You can now organise Quotes from the **Trade Packages Summary** and **Comparison** page.

- You can drag and drop Quotes from the **Trade Package Summary** page.
- You can use the Quotes options on both the **Comparison** and **Summary** page to move a Quote to the Top/Left or Bottom/Right.

#### **New Shortcut Keys**

New Shortcut keys have been added to the **Trade Package Comparison** page.

- You can mark a selection as **Temp** by using **T**.
- You can mark a selection as **Supplier** by using **S**.
- You can **Fill from Estimate** by using **L**.

#### **Improved Alerts and Tooltips**

We have improved how tooltips and warning messages are displayed throughout Cubit Select.

- Tooltips from the buttons in the **Trade Comparison** page will only show when you have clicked a button.
- Tooltips for the buttons in the **Trade Comparison** page have been rewritten to better communicate what is happening.
- All warning notifications have been rewritten to most clearly convey what is happening.

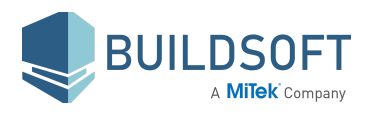

#### **Other Improvements**

- You can now delete a Quote if you've sent the wrong View to Cubit Select.
- You can now rename a Job in Cubit Select at any time.
- We've improved the labels that appear in the Browser tab, so you can tell what Job or page you are on.
- The Trade Package list will now update as it is changed in Cubit Estimating.
- You can mark an entire Quote as **Temp** or **Supplie**r from the Quote Total.
- **First names** and **Last names** will now be shown everywhere in Cubit Select where previously only a User's **First name** was shown.
- When using **Go to Unentered** and **Go To Unpicked**, the Unentered or Unpicked rate will now show at the top of the comparison grid.
- There is a **User Option**, that will allow you to show the **Estimate Total** for Trade Packages if nothing is Picked for that Trade Package in the **Job Review** page and for Reports generated from Cubit Select.
- Trade Package names in the Trade list on the **Trade Package** page will display bold when anything in that Trade Package is Picked.
- From the filter drop down on the **Jobs** page, suspended users are shown under active users.
- **Cheapest** and **Average** are now calculated per Item.
- The **Jobs** page now remembers the sort order.

- Fixed an issue where the **Edit Quote** window would show the **Adjustment** total.
- Fixed an issue where you could add an **Adjustment** on the **Review** page when the Trade package did not have a Picked Quote.
- Fixed an issue where **Pro rata from Estimate** was sometimes incorrect if the estimate from **Cubit Estimating** did not have rates.
- Fixed an issue where the **Plug** Percentage was different on the **Trade Package Summary** and the **Review** pages upon deleting some item rates and totals under a manual heading.

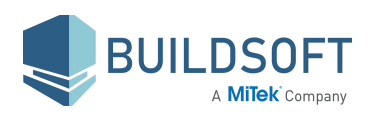

- Fixed an issue where the items with **INCL** having a value of 0 would sometimes have a different value after an update was sent from **Cubit Estimating**.
- Fixed an issue where navigating from the **Job Details** page to the **Trade Package Summary** page would cause the page to load twice.
- Fixed an issue where the **Supplier** name could not be edited from the **Edit Quote** window.
- Fixed an issue with the **Replace** function where unpriced items under a manual total could not be filled using the **Pro rata** from Estimate option.
- Fixed an issue where you couldn't set a quote as **Temp** or **Supplier** using the Temp and Supplier buttons on the **Trade Package Comparison** page.
- Fixed an issue where an Account could be created without an **Admin** role.
- Fixed an issue where entering brackets in **Find** would cause Cubit Select to freeze.
- Fixed an issue where the trade package name would appear cut off in the **List of Suppliers** report.
- Fixed an issue where slow data entry in the **Find** field would not highlight the Item description if it was the only item found.
- Fixed a performance issue where using **Fill** on a quote from **Estimate** or **Supplier** would take longer than usual.
- Fixed an issue where adding an **Adjustment** quote to an unpriced quote with the Adjust by value option would return an empty quote.
- Fixed an issue where the status of the **Pick** button would not update when a picked quote was deleted.
- Fixed an issue where the status of the **Pick** button would not update when the Estimate rate was picked.
- Fixed an issue where the **Trade list** on the **Trade Package Comparison** page would not refresh when deleting a picked quote.
- Fixed an issue where the logged in **User** could Suspend themselves from the **User Management** page.
- Fixed an issue with the alignment of columns on the **Jobs** page.
- Fixed an issue where the **Owned by** column would say Deactivated User instead of **Suspended User**.
- Fixed an issue where switching between **Admin** and **User** roles would throw an exception.

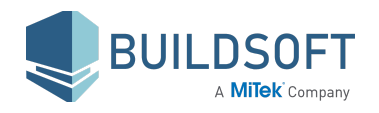

- Fixed an issue where you sometimes couldn't use the Backspace button in the **Find** field on the **Trade Package Comparison** page.
- Fixed an issue with the spacing between **Edit** and **Delete** options and the **Save** and **Cancel** buttons in the **Notes** Component.
- Fixed an issue where picking the **Estimate** rate for items that have no rates and a manual total as **INCL** or **EXCL** would populate the **Estimate** rate with INCL or EXCL.
- Fixed an issue where reassigning a job on the **Details** page would display multiple notifications.
- Fixed an issue where the Footer on the **List of Suppliers** report was incorrectly aligned.
- Fixed an issue where the user wasn't notified of an incorrect password in the **Change Password** window.
- Fixed an issue where pressing Enter would not close the **Edit User** window.
- Fixed an issue where the password couldn't include the special character '&'.
- Fixed an issue with the loading performance of the **Review** page.
- Fixed an issue where exceeding the limit of 500 characters in **Notes** would display an error message
- Fixed an issue where the **Admin** could resend a confirmation email to a **Suspended User**.
- Fixed an issue where the **Trade Package Comparison** page would not refresh for an update from Cubit Estimating that has changes to the **Unit** or **Bill Reference** of an Item.
- Fixed an issue where the **Combined** cell in the **Review** page would not display the warning icon for Unpicked Items.
- Fixed an issue where shortcuts for thousands and millions did not support uppercase K and M respectively.

## **Compatibility**

Cubit Select 1.3 is designed to work best with Cubit Estimating 9.0.1 or higher.

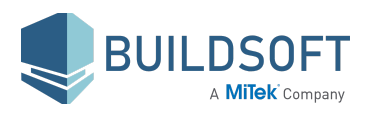

# **1.2.0.10 Release**

31 July 2018

### **New Features & Improvements**

#### **Go To Unentered and Unpicked**

You can now click the warning icon for unentered and unpicked Items, and be taken to the **Trade Package Comparison** page where you can see the missing Rate.

- You can click on the warning icons from the **Trade Package Summary** and **Review** pages.
- There is a new option in the **Trade Package Comparison** page when you have the Picked column selected, you can **Go To Unpicked**.

#### **Job Notes Report**

You can now generate a Report which will collate Notes from across all Trade Packages and Users across a Job.

- You can generate **Job Notes** Report for PDF or Microsoft Excel.
- You can see the **Note,** the **Author** and the **Date** and time the note was created.

#### **List of Suppliers Report**

You can now see all the Suppliers that have contributed Quotes within a Job.

- You can generate **List of Suppliers** Report for PDF or Microsoft Excel.
- List of Suppliers will show you **Supplier** name**, Contact** name, **Email** and **Phone** number.

#### **Other Improvements**

- We've added time to the Job page, so you can see exactly when a Job was **Created** or **Received** from Cubit Estimating.
- You can now enter a percentage for an **Adjustment** from the **Review** page.

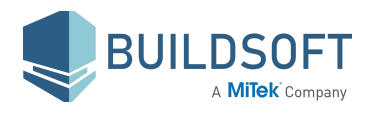

- Added label for **Notes**.
- Changed the Jobs label in the **Users** page to **Assigned Jobs**.
- We've updated all drop down menus to be consistent throughout Cubit Select.
- Clicking the Buildsoft logo on the Cubit Select Login page will now direct you to the Buildsoft website.

- Fixed an issue where you couldn't add a Supplier if the **Email** for that Supplier included any uppercase characters.
- Fixed an issue where the **Trade Package Comparison** page would sometimes not load.
- Fixed an issue where the **Trade List** jumped when you scrolled down through it.
- Fixed an issue where the tooltip on the Trade list would not show for long Trade Package names.
- Fixed an issue on the **Trade Package Comparison** and **Review** pages where columns were not lining up correctly when the **Notes** were expanded.
- Fixed an issue where you could not use Enter on the keyboard from **the Add Quote** window if you selected any option beside **Include all Items.**
- Fixed an issue where you sometimes couldn't update your password.
- Fixed an issue where sometimes the **Last Saved** time was wrong.
- Fixed an issue where you weren't always logged out after 60 minutes of inactivity.
- **Fixed an issue where the Prohibition Icon was displayed when hovering over the Verified Icon on the Users page.**
- Fixed an issue where **EXCL** had a value other than 0.
- **●** Fixed an issue where a deleted value from the heading of a Quote could populate every remaining cell in that Quote.
- Fixed an issue where the **Delete Heading** confirmation was displayed when the heading was not populated.
- Fixed an issue where Picking the Estimate and a Quote would not update the **Plugs** percentage on the **Trade Package Summary** page.

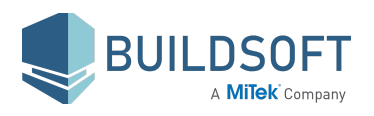

- Fixed an issue where editing an existing **Contact** for a Quote, could duplicate that **Contact**.
- **●** Fixed an issue where you couldn't **Delete** a Rate in a Quote when an item did not have an Estimate rate.

## **Compatibility**

Cubit Select 1.2 is designed to work best with Cubit Estimating 8.2.4.

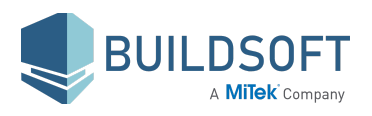

# **1.1.1.3 Release**

21 June 2018

- Fixed an issue where an error message was sometimes displayed when adding a new Supplier to a Quote.
- Fixed an issue where sending a Cubit Estimating Job grouped with Codes in a hierarchy was creating a corrupt Job in Cubit Select.
- Fixed an issue where the Map in the **Job Details** page was not displayed.

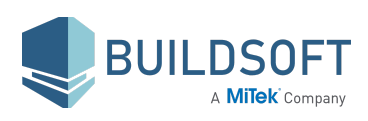

# **1.1.0.26 Release**

14 June 2018

### **New Features & Improvements**

#### **Restore Jobs**

You can now **Restore** a Job in Cubit Select, so you can backup your Jobs.

- You can **Export** your Job as a .BTX file to your computer.
- You can **Restore** your Job at any time.

#### **User Management**

We've redesigned the **Users** page, and added new functionality so you can better manager Users in your Cubit Select account.

- Admin can now **Add, Edit** and **Suspend** Users.
- You can now view when a User was created and last active and how many Jobs a user has assigned to each User.
- By default your Users will be filtered to show only **Active Users**, you can change this filter to see **All Users** or **Suspended Users**.
- You can sort **Users by Name**, **Email**, **Last Active**, **Type**, **Jobs**, **Created**, or **Status**.

#### **Other Improvements**

- The Trade List on the **Trade Package Comparison** page is the same as the **Trade Package Summary** page; the total will be coloured to denote a Picked Total, you will see any warning icons for unpicked Items and Update notifications.
- Estimate total is now displayed on the **Summary** row of the **Review** page.
- **Reports** will generate faster, and until a report is generated the other options are disabled.
- Improved interaction with the ellipsis dropdown menus.
- You can use Ctrl + Enter to save a Note.

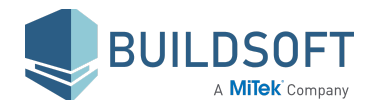

- Fixed an issue where **Edit Quote** and **Delete Quote** were positioned incorrectly in the **Trade Packages Summary** page.
- Fixed an issue where the warning icon for unpicked Items would be displayed in the **Trade Package Summary** and **Review** pages after the quote was deleted.
- Fixed an issue where using **Fill from Supplier** in a Quote was not showing all Items as a Supplier plug.
- Fixed an issue where the bar graph for the **Estimate** would load twice when navigating between Trade Packages on the **Trade Package Summary** page.
- Fixed an issue where a long Trade name would change the layout of the **Trade Package Summary** page and the **Add Quote** window.
- Fixed an issue where double clicking **Remove Quote** from the **Remove Quote** confirmation window would disable the **Trade Package Comparison** page.
- Fixed an issue where changing an Item in Cubit Estimating between INCL and EXCL, and then Updating the Job in Cubit Select, would not automatically refresh an open **Trade Package Comparison** page.
- Fixed an issue where the the time shown in **Last saved** was not considering all changes.
- Fixed an issue where you had to refresh page for **Job Overview** to show the latest Total when picking a Quote from the **Review** page.
- Fixed an issue where using **Find** would edit the previously selected **Rate** or **Total** cell from a Quote within the **Trade Package Comparison** page.
- Fixed an issue where any filetype could be uploaded as a user profile image.
- Fixed an issue where a user profile image was displayed within an oval instead of a circle.

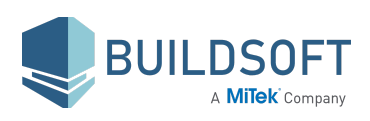